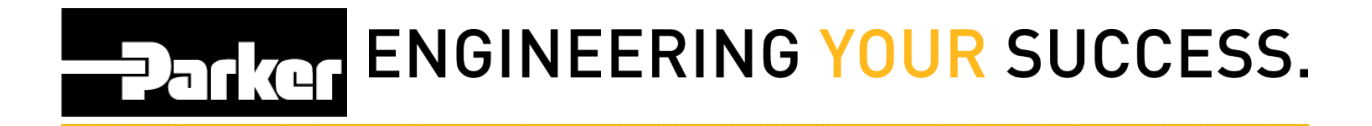

## **Loftware Error Log**

*Navigate* to the 'Start Menu'

Go to: All Programs | Loftware Clients | System Folders | Logs

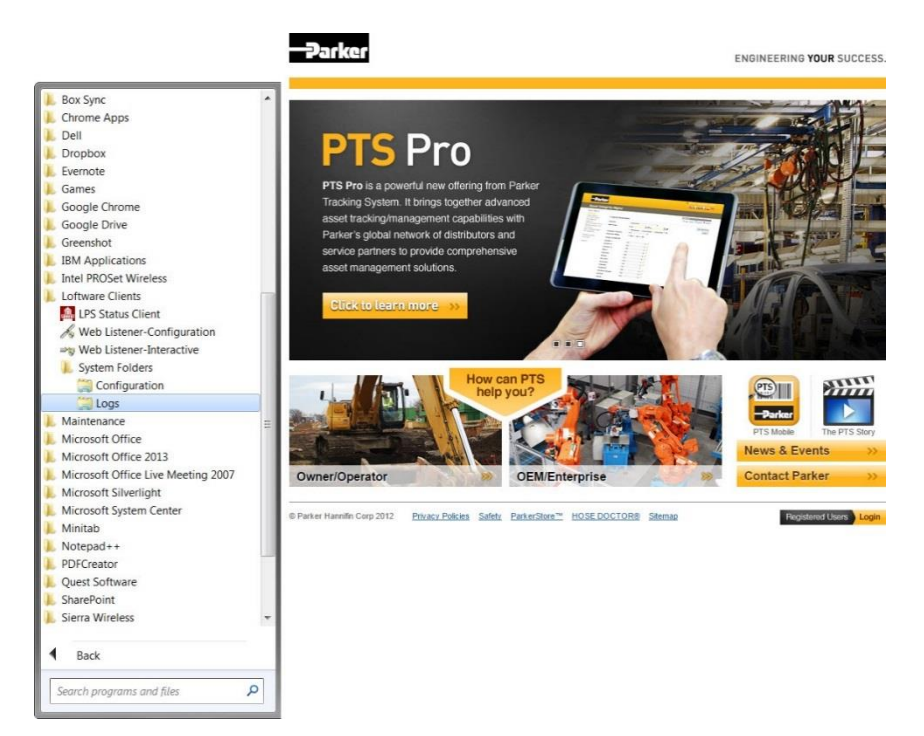

*Open* the loftware.log 'Text Document' file. Save the file and [contact](mailto:support@parkertracking.atlassian.net) us.

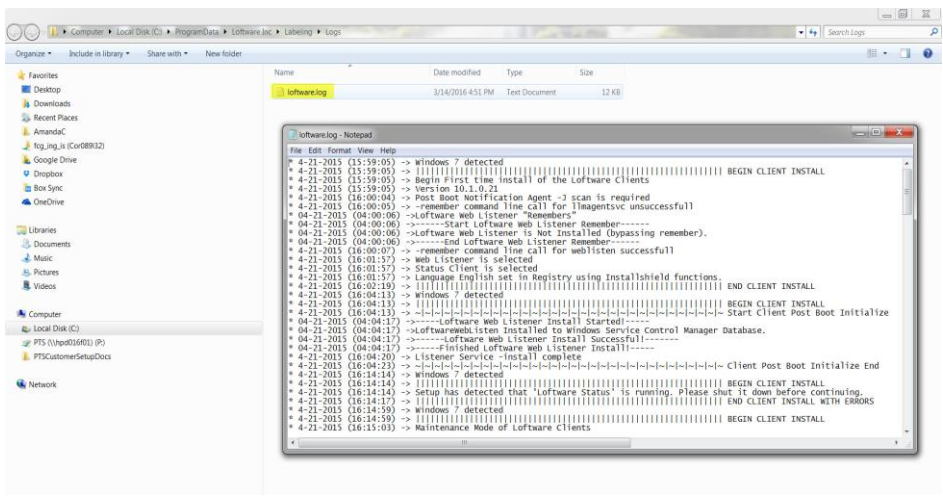